## Configuración del retardo de inicio de la red en los teléfonos IP SPA 300 y 500 Ī

## **Objetivos**

La demora de inicio de la red permite un breve tiempo de espera antes de que el teléfono se conecte a la red. Esto permite que los ordenadores y otros dispositivos tengan tiempo para conectarse a la red antes de que los teléfonos puedan realizar o aceptar llamadas. El valor predeterminado para el retardo de inicio de la red es de 3 segundos.

El objetivo de este documento es mostrarle cómo habilitar el retardo de inicio de la red en los teléfonos IP de las series SPA 300 y 500.

## Dispositivos aplicables

·SPA serie 300 · SPA serie 500

## Configuración del retardo de inicio de la red

Paso 1. Pulse el icono Setup.

Paso 2. Navegue hasta Configuración y presione Seleccionar mediante la tecla programada.

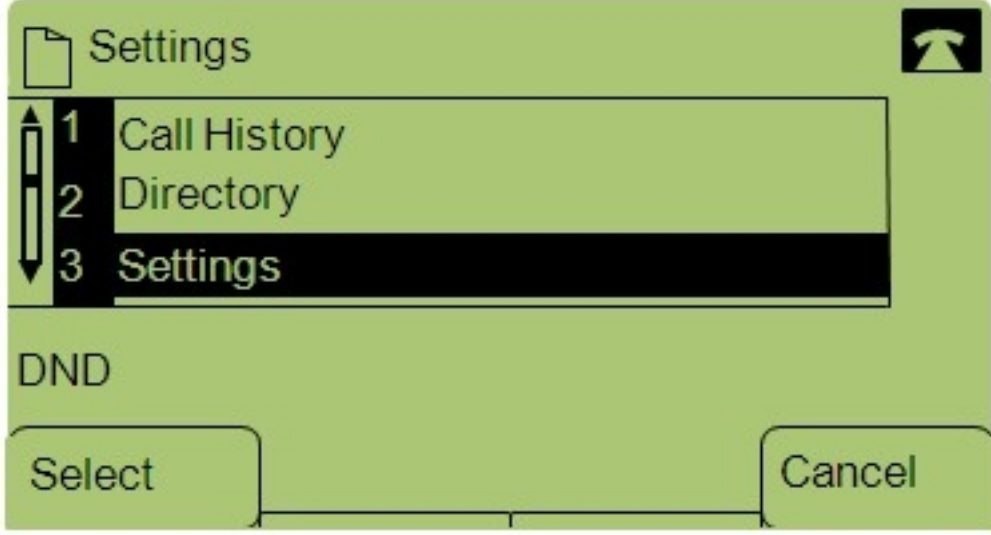

Paso 3. Vaya a Configuración de red.

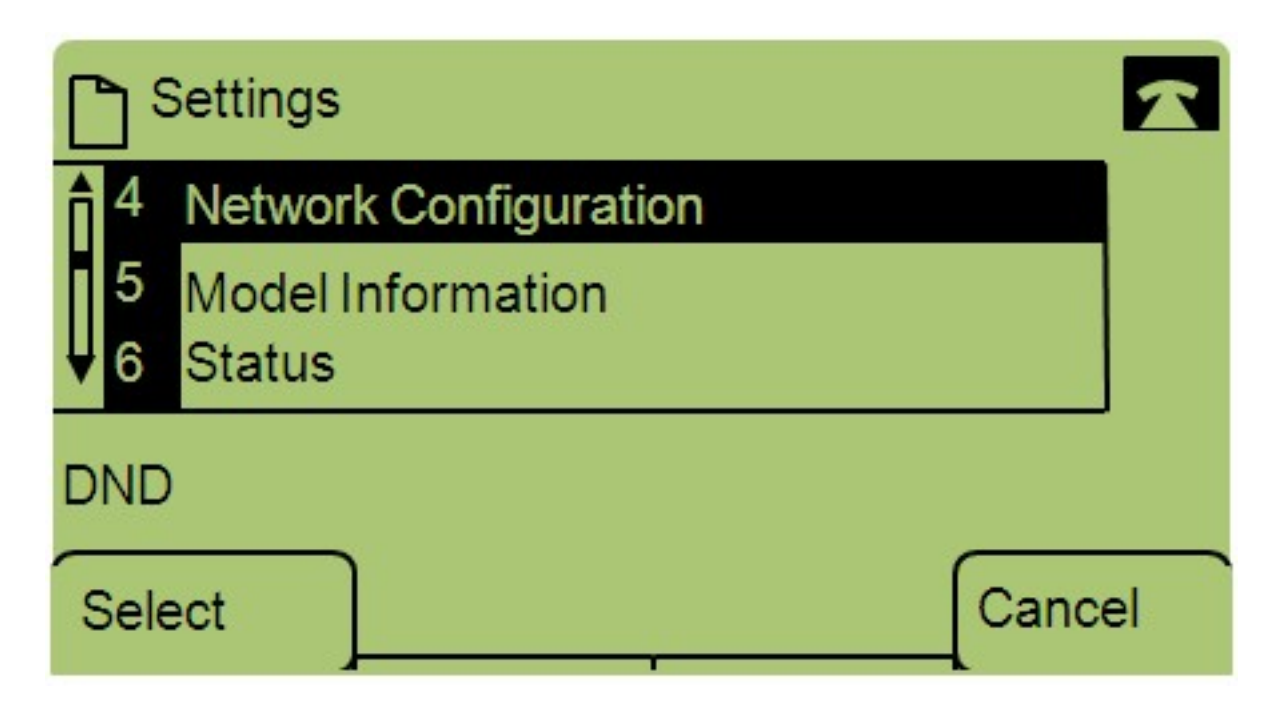

Paso 4. Vaya a Enable Network Startup Delay.

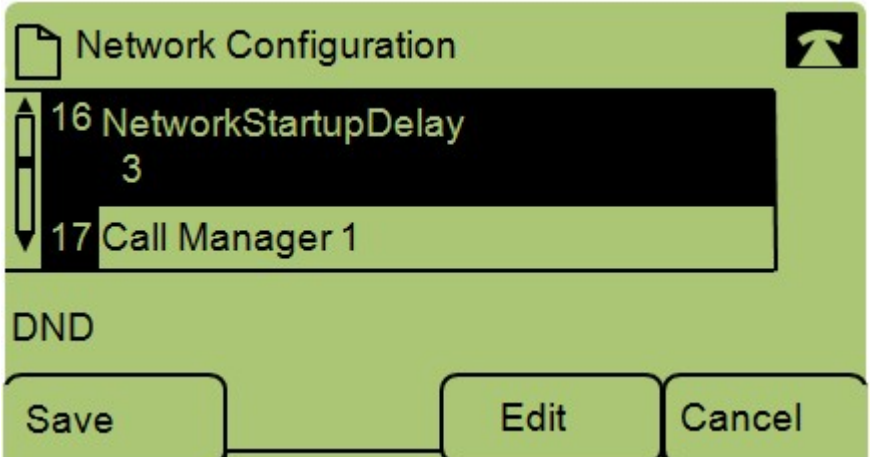

Nota: Presione \*\*# para desbloquear o bloquear ciertas opciones de edición en el teléfono.

Paso 5. Presione Edit para cambiar el tiempo de retraso de inicio de la red.

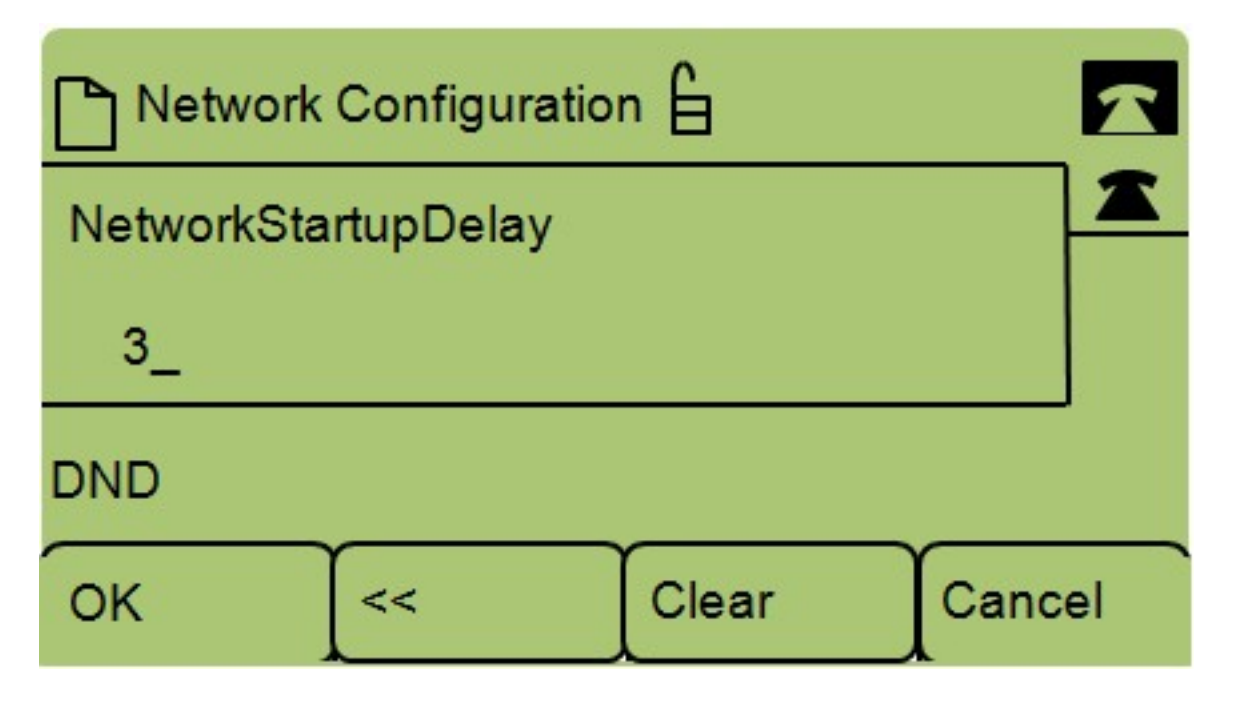

Paso 6. Presione Clear para borrar la configuración actual e introducir el nuevo tiempo de espera. Presione << para borrar un número cada vez.

Paso 7. Pulse Aceptar para guardar los cambios.